## **Jako-asetukset Google Apps**

## **Esimerkki: Jaetaan dokumentti kaikille metropolialaisille**

Dokumentti jaetaan tai jako-asetuksia muutetaan **Jaa**-napin kautta

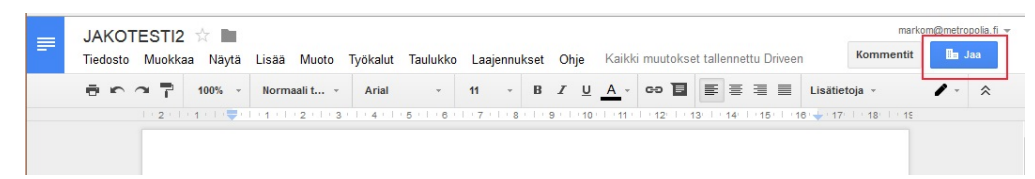

## Valitse **Lisäasetukset**

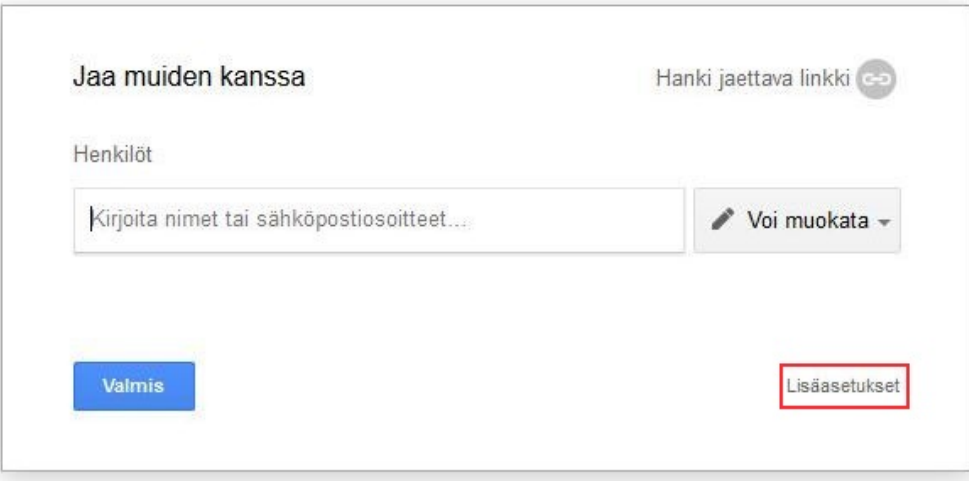

Valitse Kenellä on käyttöoikeudet kohdasta **Muuta...**

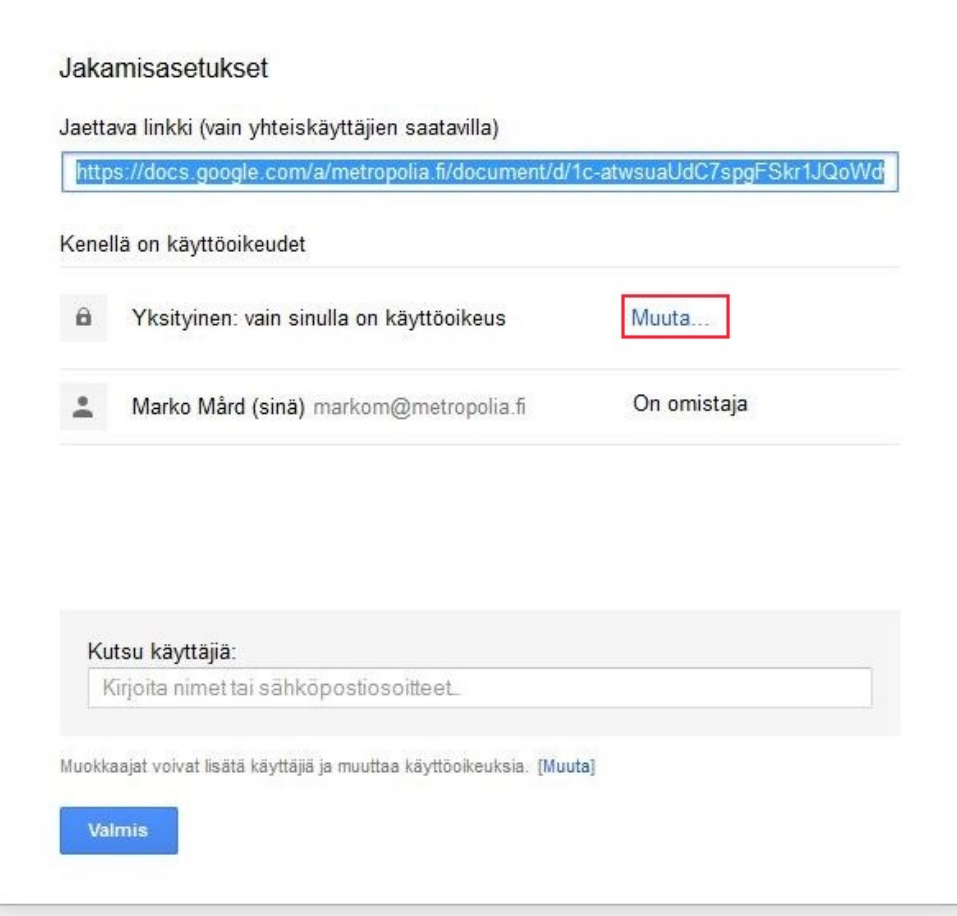

Valitse **Päällä - Metropolia Ammattikorkeakoulu**, sen jälkeen alla olevasta pudotusvalikosta voi valita mitkä oikeudet kaikilla Metropolialaisilla on dokumenttiin. Oletuksena kaikki saavat lukuoikeuden.

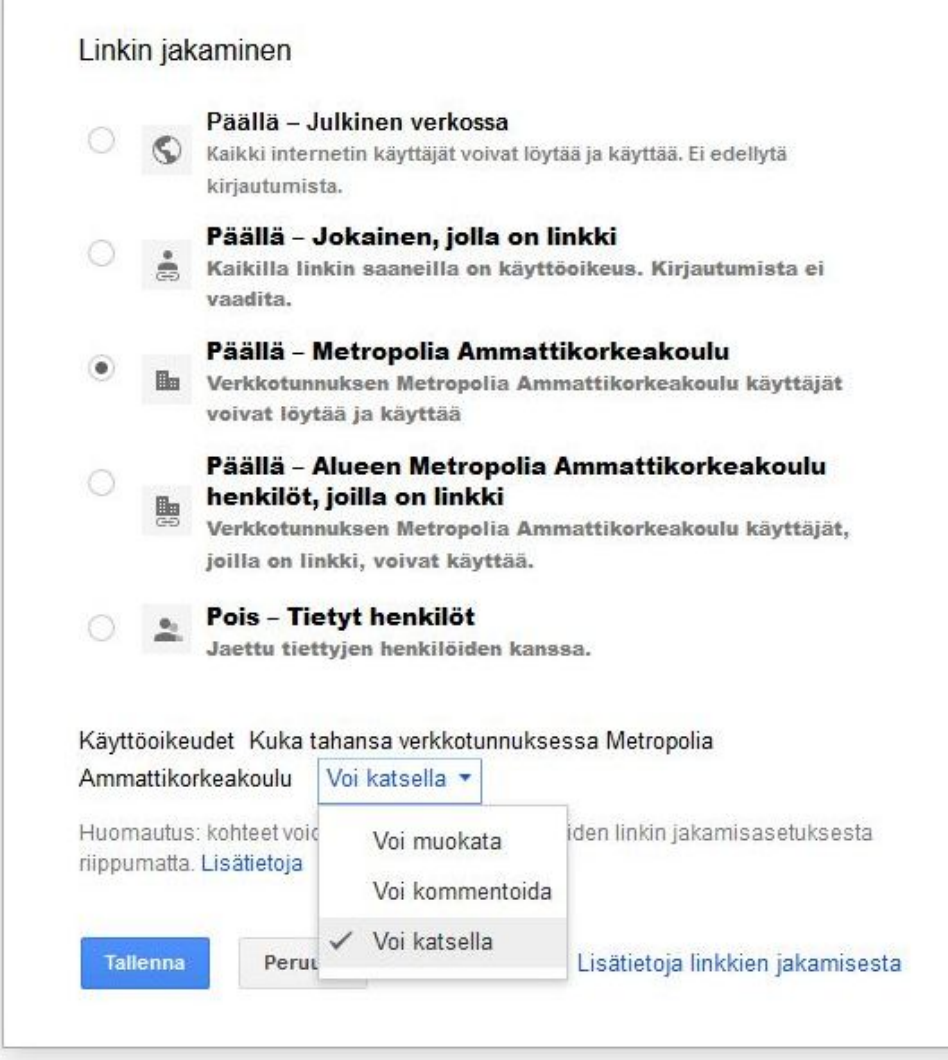

Kun asetukset on talletettu **Jaa**-napin takaa voi katsoa että asetukset tulivat oikein

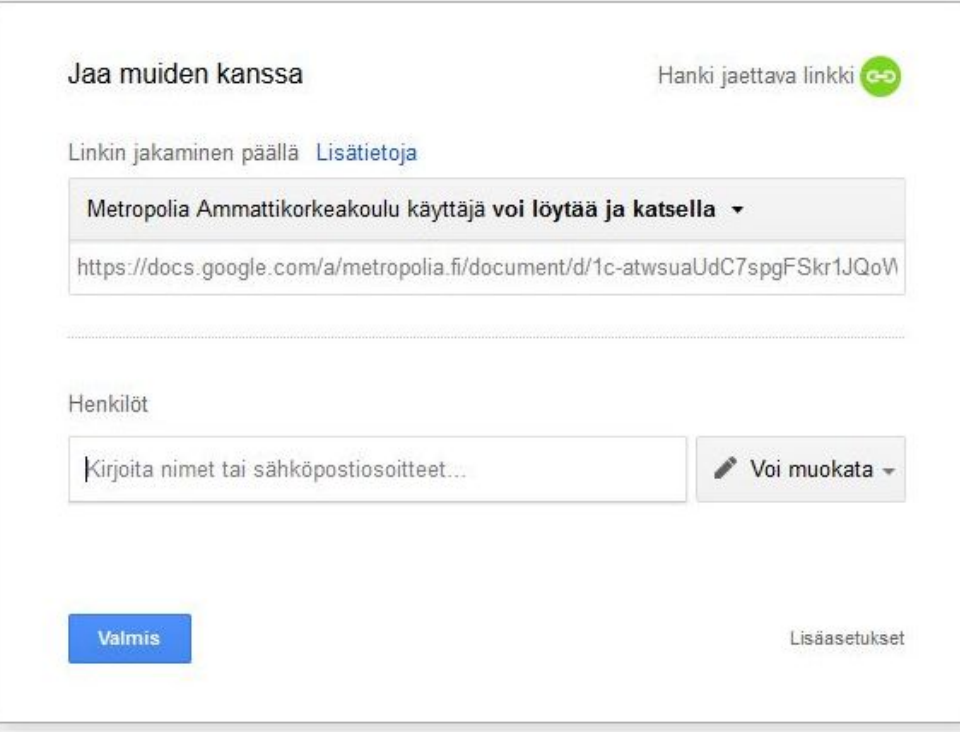

Voit edelleen lisätä **Henkilöt** kohtaan käyttäjät joilla on esimerkiksi muokkausoikeudet dokumenttiin.